## GARLIC - Genomic Analysis Result Library Interface Cell

Harvard Medical School 2011 Open Source Developer Retreat

- Brief Overview Of i2b2
- Assumptions Requirements Challenges
- Learning From Others
- Proposed Strategy
- Data Model
- Ontologies & Data Dictionaries
- Core Technology / Mongo / BioMart / Galaxy
- External System & Application Integration

i2b2 Genomic Analysis Result Library Interface Cell

### Brief Overview Of i2b2

*….a\$scalable\$informatics\$framework\$that\$will\$enable\$clinical\$* researchers to use existing clinical data for discovery research and, when combined with IRB-approved genomic data, facilitate the design of targeted therapies for individual patients with diseases having genetic origins.

- Modular "Cell"
- HTTP-XML Restful (& SOAP)
- $\bullet$  Java 1.5
	- JBOSS 4 & AXIS
- Rich Client
	- **Eclipse Frame Work**
- Web Client
	- Yahoo UI Javascript
- Data Warehouse Star Schema
	- SQLServer & Oracle

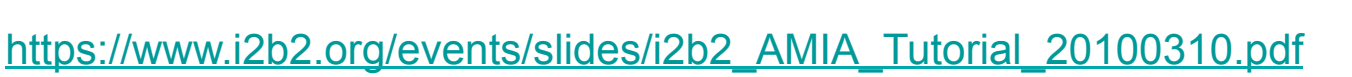

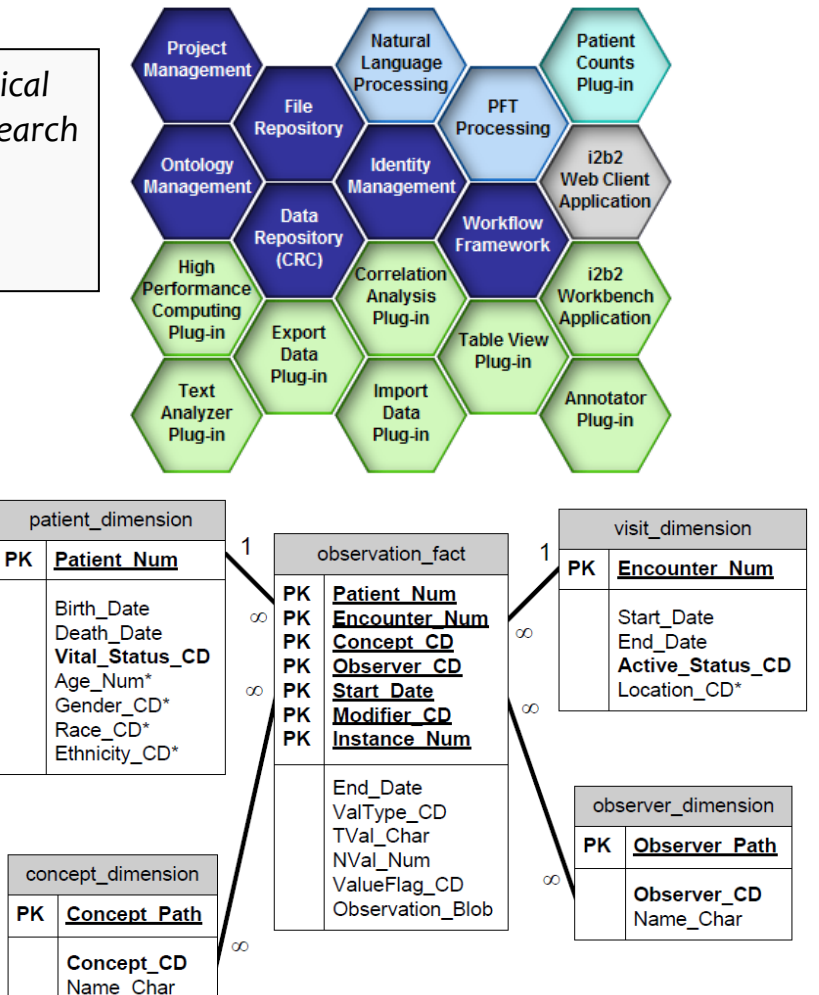

Informatics for Integrating Biology & the Bedside

## Assumptions – Requirements - Challenges

- Initial Focus On Variant Data **Sequence** & Chip based
- Balancing the Needs Of Multiple Consumer / Producer Types Clinical Researcher, Bioinformatician, Biostatistician, Programmer... Variant Data From Research Variant Data From Clinical Practice

#### • Extensibility & Scalability

- Store 2M Variants per Patient
- Store 11 Facts Per Variant
- Store 5000 Patients
- Vertical Vs Horizontal scaling
- Minimize Impact On Exist i2b2 Core Software Components

Currently in the demo i2b2 project, the OBSERVATION\_FACT table requires around 0.18KB per fact (row)

2M Variants x 11 Facts x 5000 patients  $\approx$  ~ 19TB

Utilizing OBSERVATION\_BLOB field could offset this overhead but reduces data accessibility

### Predicted Demand

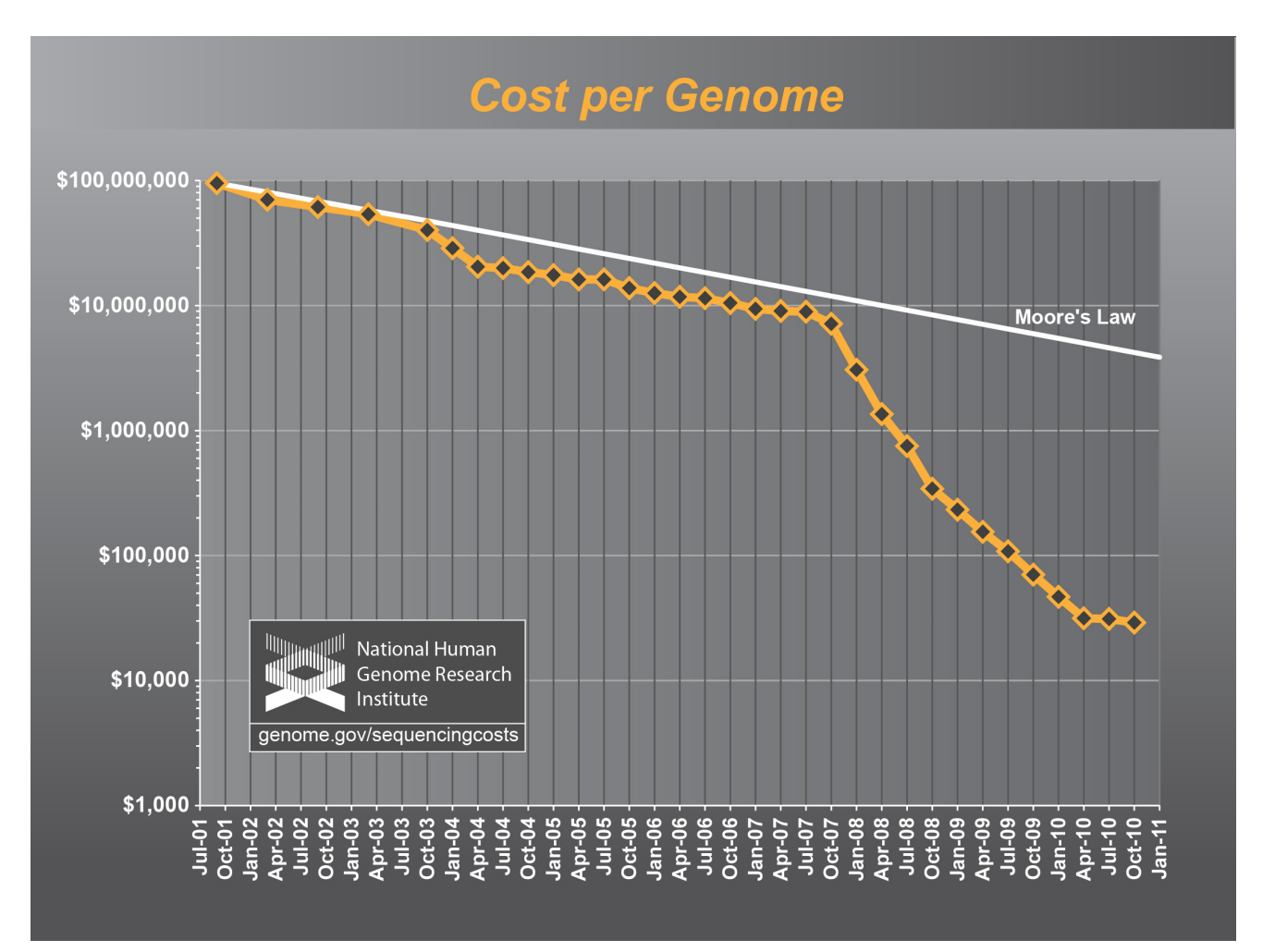

http://www.genome.gov/sequencingcosts/

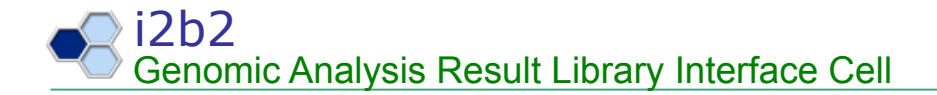

The challenge……

Distill and present the information derived from an NGS variant analysis dataset within i2b2 to enable researches to exploit the genomic knowledge it contains...

#### Learning From Others

Clinical Researcher Perspective

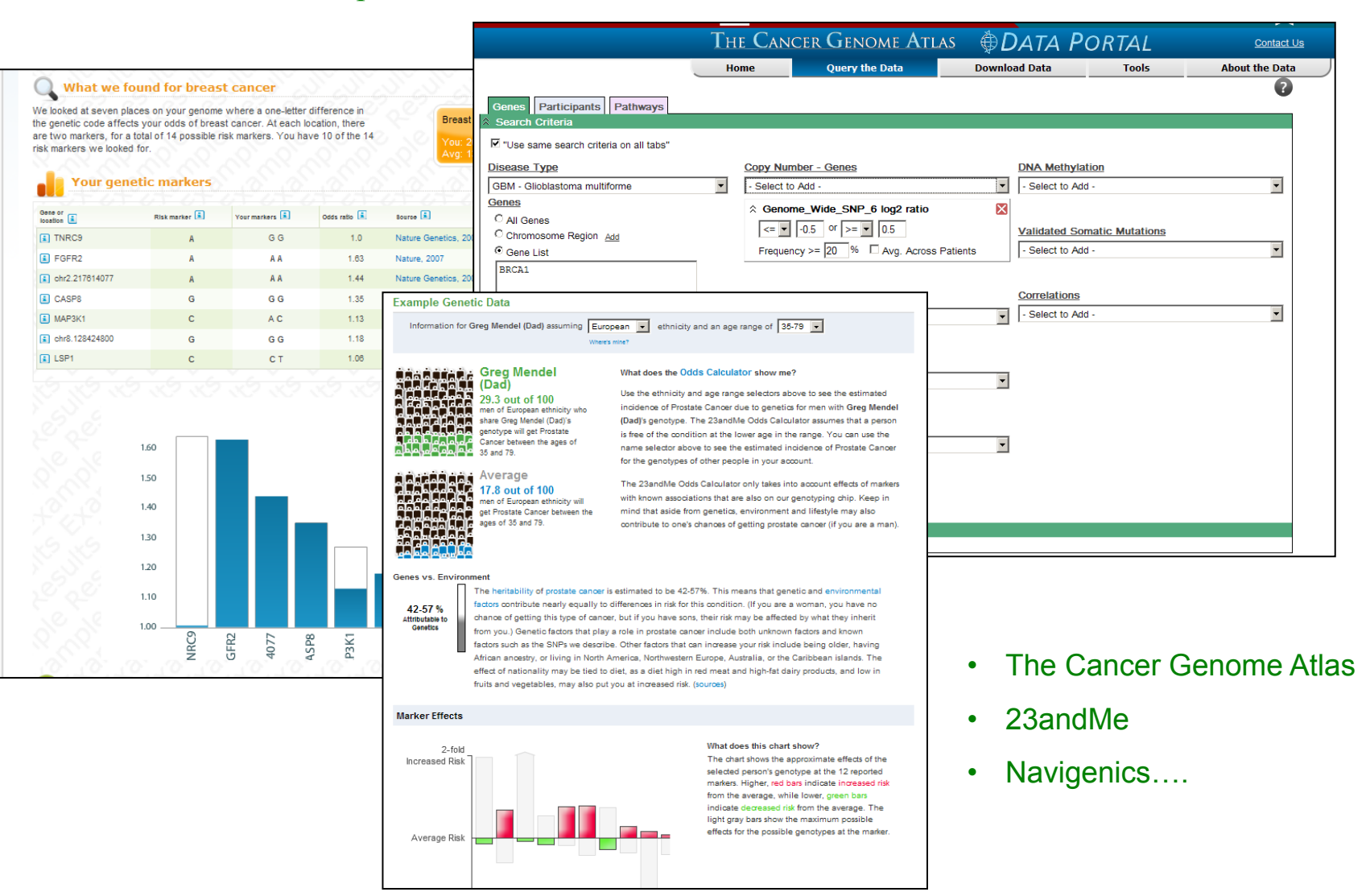

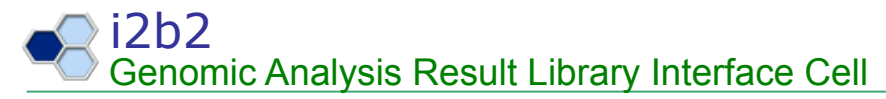

#### Learning From Others

Domain Expert Perspective

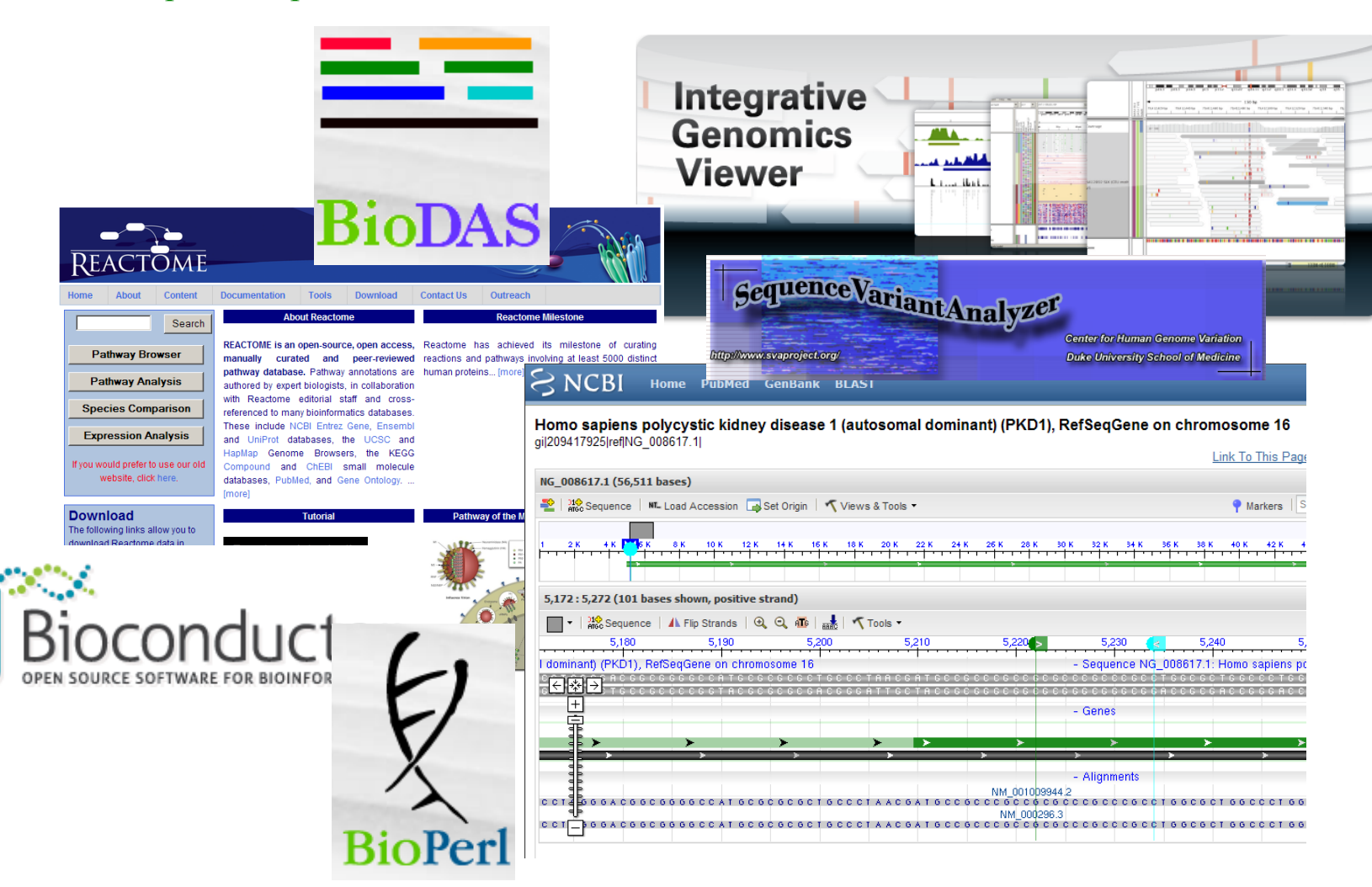

# Proposed Strategy

- 1. Store Summarized Genomic Annotation Information Within the current OBSERVATION FACT table
	- Genomic Landmark-Centric e.g. Gene
- 2. Separate Storage Detailed Genomic Annotation & Result Information'
	- Object Based (MongoDB?)
	- BioMart (http://www.biomart.org/) ?
- 3. Store Genomic Datasets (BAM, PED etc...) Within A Secure File System - Indexed within i2b2 Data Mart
- 4. Analytics "Workflow Engine"
	- Galaxy (http://galaxy.psu.edu)

Informatics for Integrating Biology & the Bedside

## Component Diagram

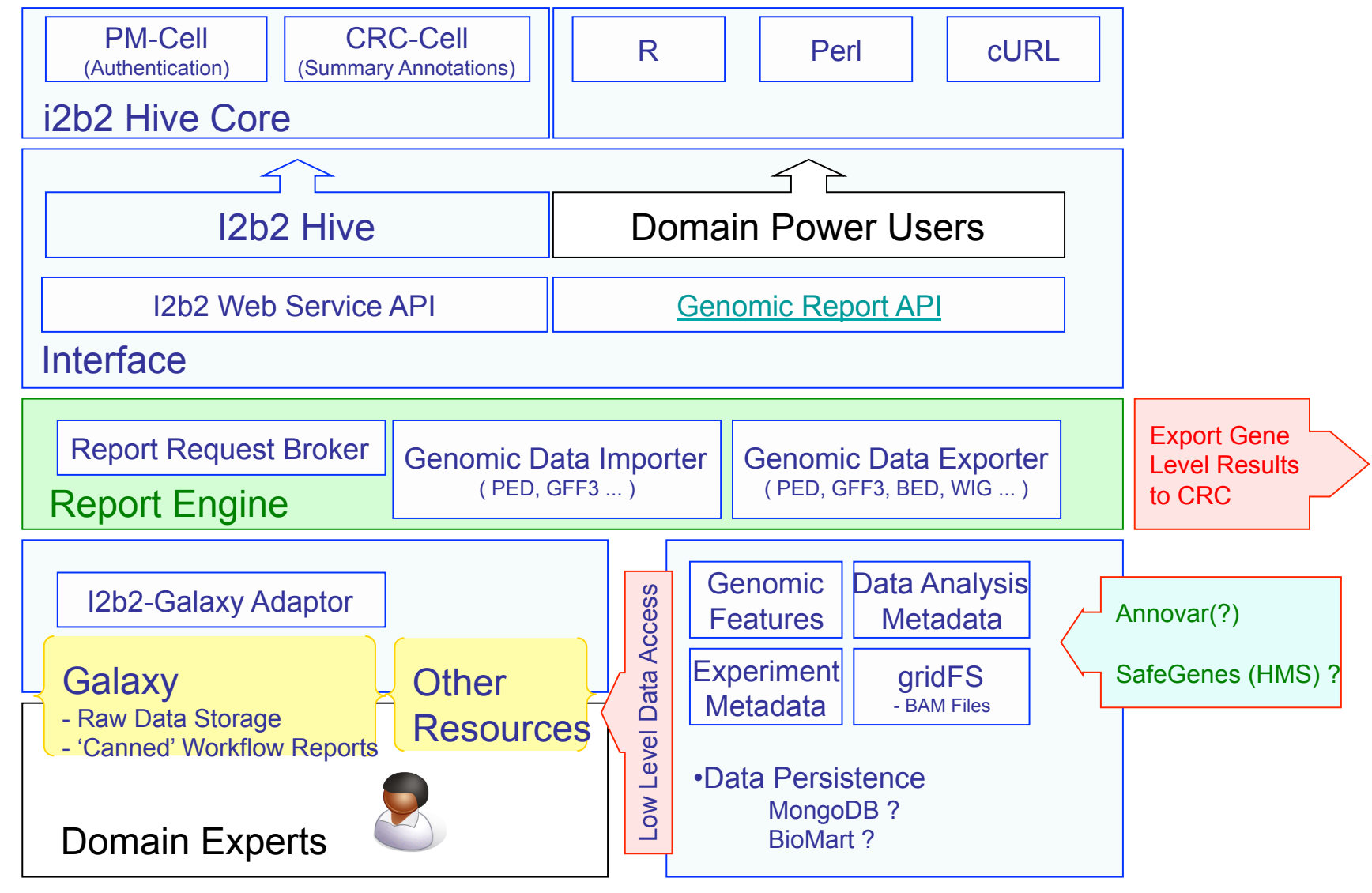

### Data Model

- i2b2 Encounter = 'genomic analysis'
	- Single Patient
	- Single Sample
	- Single Assay / Platform
- Analysis Results Annotation (GFF3/GVF)
	- Utilize The GFF3/GVF File Format For Describing Annotations
	- Summary stored within OBSERVATION FACT Table
	- Leverage the MODIFIER CD concept (> i2b2 1.6 RC2)
	- Detailed'Annotations'Stored'Within'A'Genomic'Centric'DB'' (MongoDB, Cassandra, CouchDB, BioMART)
- Analysis Results Data Sets (PED, BAM, FASTA, CEL)
	- Stored Within A File System
	- Indexed'Within'i2b2'Observation'Fact'table'
	- Ultimately, create a workflow that can create the GFF annotations based on the uploaded Data Sets (Nice To Have)

## Ontologies & Data Dictionaries

- Sequence Ontology Feature Annotation (SOFA) **Describe the genomic features detected** 
	- http://www.sequenceontology.org/
- Experimental Factor Ontology (EFO) *Broadly describe the type of genomic assay performed*
- Software Ontology (SWO) *Track\$data\$file\$formats\$*
- UMLS (SNOMEDCT / HL7 Ver3) *Sample\$Type\$&\$Pathology\$*
- Human Genome Organisation (HUGO) *Gene\$Symbols\$*
- Annotation Pipelines (Annovar, Safegenes, PharmGKB)
	- Disease Gene relationship
	- Drug Gene relationship

## Core Element

- $\bullet$  Java 1.6
- JBOSS<sub>5</sub>
- JERSEY Restful Web Service Layer
- Oracle & SQL Server
- jQuery (YUI plug-in development)

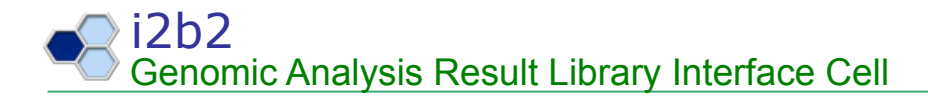

#### Visual Example

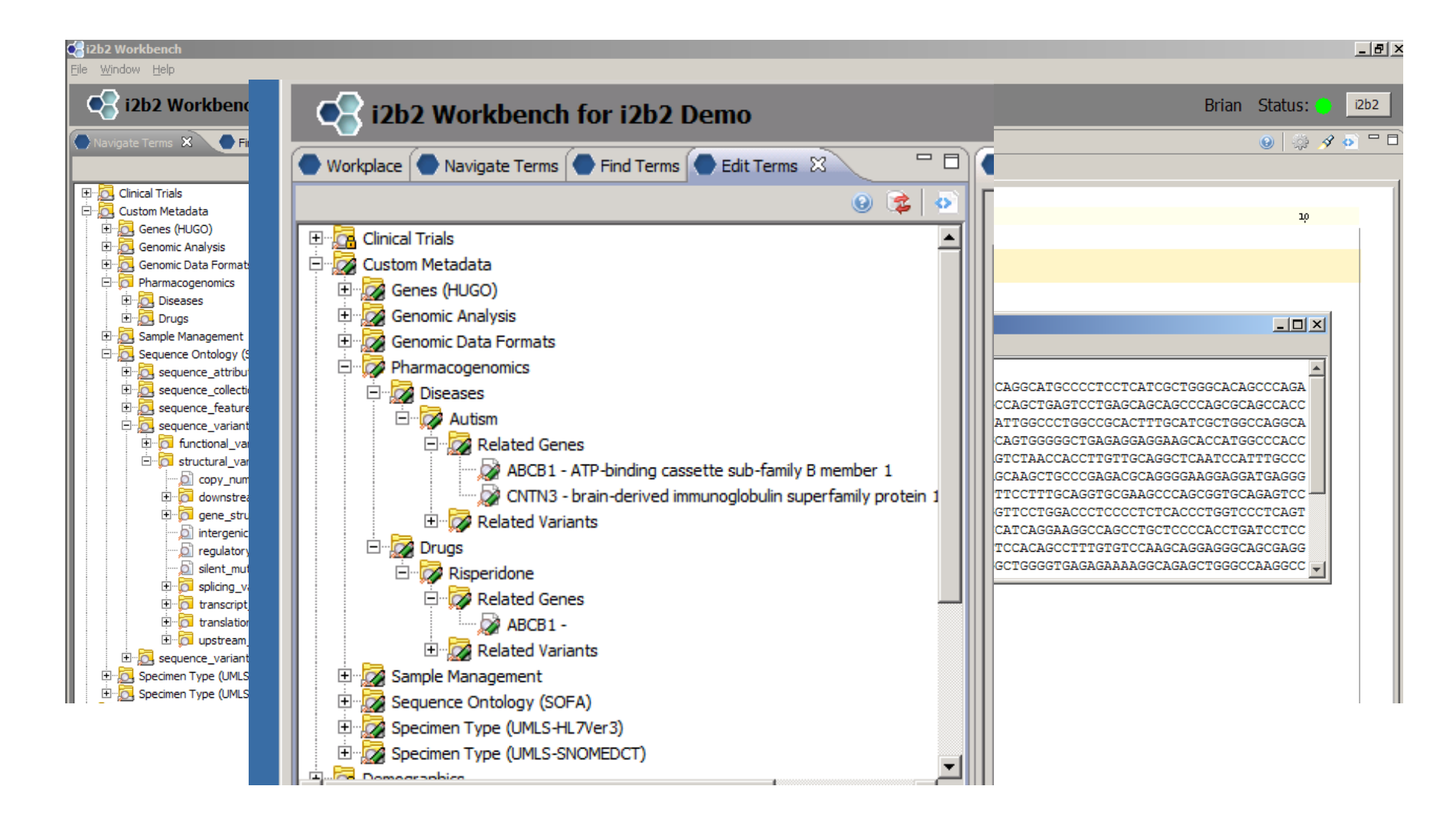

### Accessing Detailed Results

• Simple 'Entrez' like API for Bioinformaticians

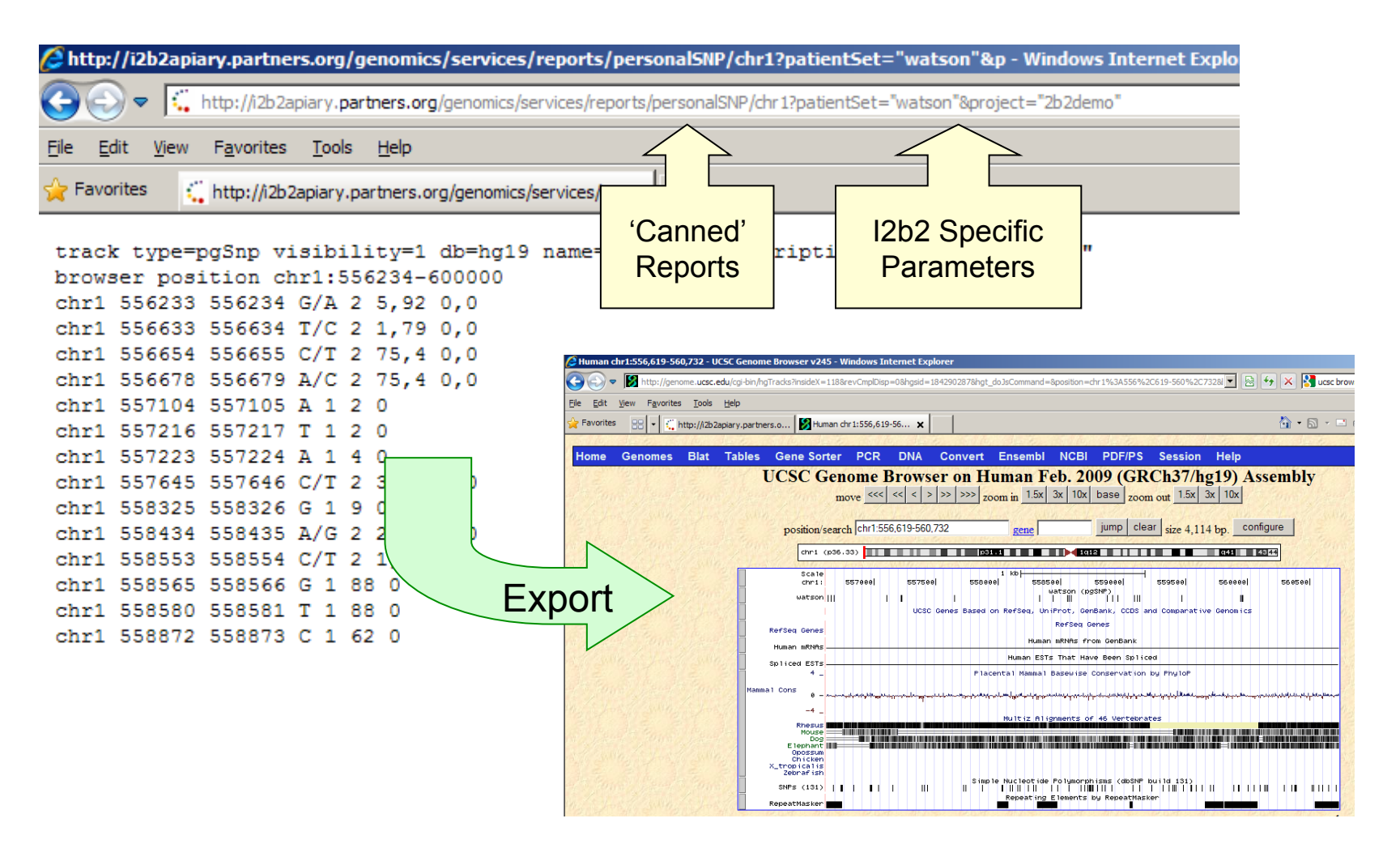

Informatics for Integrating Biology & the Bedside

### MongoDB

- Document Oriented database written in C++
- JSON formatted Documents
- Uses Javascript
- Supports sharding
- Use MapReduce
- Language specific drivers (C, C++, Java, Perl, Python, Ruby, Scala...)
- Document  $\sim$  Row in RDBMS
- Collection  $\sim$  Table in RDBMS

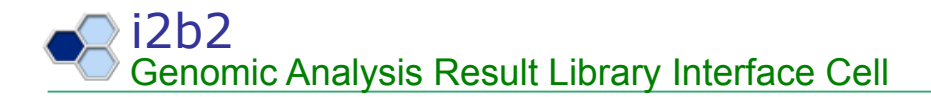

#### MongoVUE

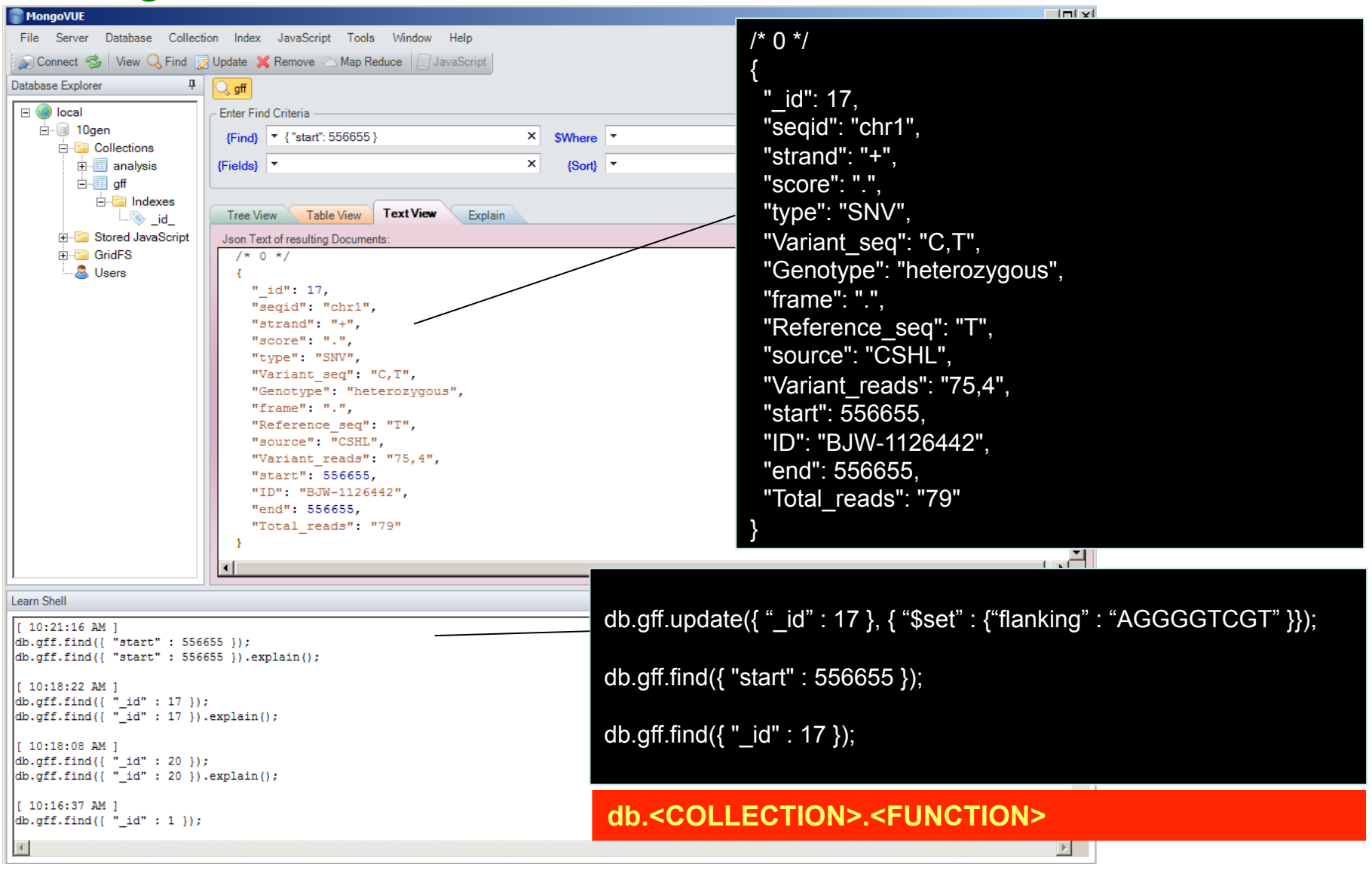

### BioMart

- Developed By
	- European Bioinformatics Institute (http://www.ebi.ac.uk)
	- Cold Spring Harbor Laboratory (http://www.cshl.edu)
	- Ontario Cancer Research Institute (http://www.oicr.on.ca)
- 3 Tier architecture
	- One ore more RDBMS (Oracle, MySQL, Postgres) w/ BioMart compliant schemas & multiple datasets per schema
	- APIs (Perl & Java)
	- Query'interfaces'
		- MartView, a web browser interface, based on the Perl API.
		- MartService, a web services interface, based on the Perl API.
		- MartURLAccess, a URL based access to MartView, based on Perl API.
		- MartExplorer, a standalone GUI tool, based on the Java API.
		- MartShell, a command-line tool, also based on the Java API.
- Distributed Annotation System (

http://www.ensembl.org/info/docs/das/index.html)'

*DAS\$is\$a\$specification\$of\$a\$protocol\$for\$requesting\$and\$returning\$annotation\$data\$for\$genomic\$regions.\$DAS\$* allows sequence annotation to be stored in a decentralised manner, by multiple third-party annotators, and integrated on an as-needed basis by client-side software.

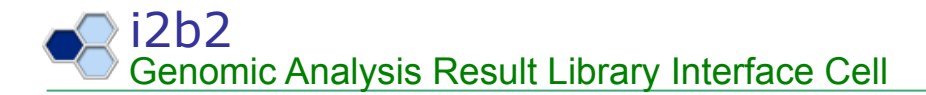

### BioMart – 0.8 RC5

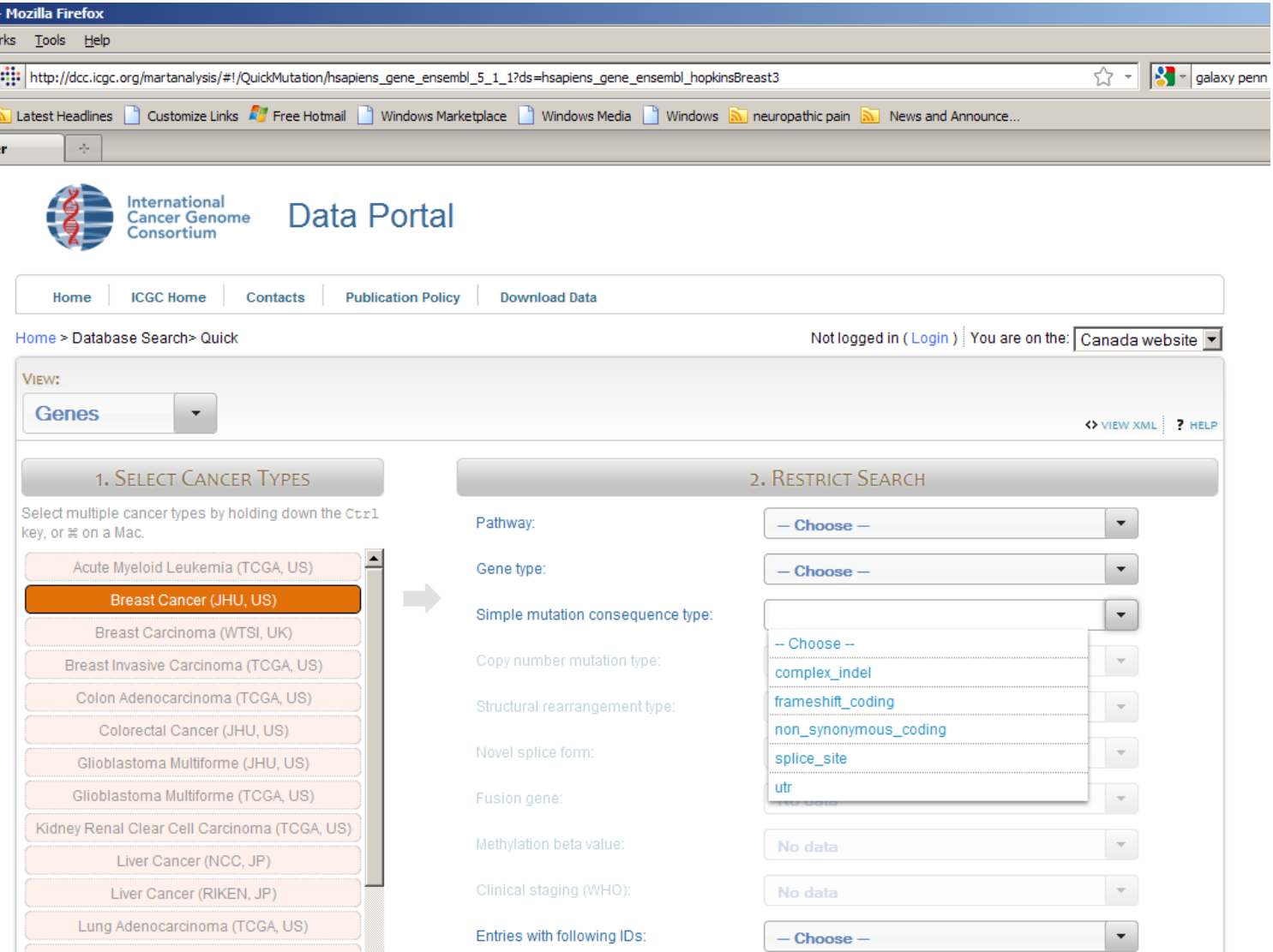

Galaxy

- Developed By
	- Penn State Uni. (http://galaxy.psu.edu)
	- Python based analysis bioinformatic environment

*Galaxy is a framework for integrating computational tools. It allows nearly any tool that can be run from the*  Galaxy  $C$   $Q$ <sup>v</sup> Google *command line to be wrapped in a structured well*  **Data Libraries Help** User *defined interface.*  Workflow Canvas | Workflow constructed from his rv 'Unnamed history Options **Details Tool: SAM Filter** *On top of these tools, Galaxy provides an accessible*  **File to filter** Data input 'input1' (sam) *environment for interactive analysis that transparently*  Optional field to filter on ▼ Edit Distance *tracks the details of analyses, a workflow system for*  th BWA **※ SAM Filter**  $\boldsymbol{\mathsf{x}}$ Value to require for flag  $\blacktriangledown$ reference File to filter  $\vert$ 1 *convenient reuse, data management, sharing,*  story output1 (sam) FAST file *publishing, and more.* **Edit Step Attributes** sam) **Annotation / Notes: Get Genomic Scores** Input dataset % Operate on Genomic Intervals output **Statistics Graph/Display Data** Add an annotation or notes to this step: **Regional Variation** annotations are available when a workflow is viewed. **Multiple regression**  $\mathcal{L}_{\mathcal{A}}$  .  $\sim$ **Multivariate Analysis**  $\sim$ **Evolution** Metagenomic analyses **FASTA manipulation** Display a me

https://bitbucket.org/galaxy/galaxy-central/wiki/ISMB2010\_GalaxyTutorial\_3\_RunningYourOwn

#### Integration

- Genome Browsers
	- UCSC'
	- Ensembl'
	- NCBI'

#### • Applications'

- **GALAXY,**(http://galaxy.psu.edu/**)** Penn State University
- **WGAViewer** (http://people.genome.duke.edu/~dg48/WGAViewer/whatis.php)' Duke University School Of Medicine
- **SequenceVariantAnalyzer** (http://www.svaproject.org/) Duke University School Of Medicine
- **Cytoscape,** w/ Reactome Plugin
- **JalView** Sequence alignment visualization